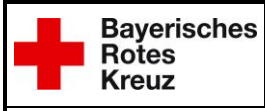

## **Stammdaten - Ausfüllhinweise**

# **Inhaltsverzeichnis**

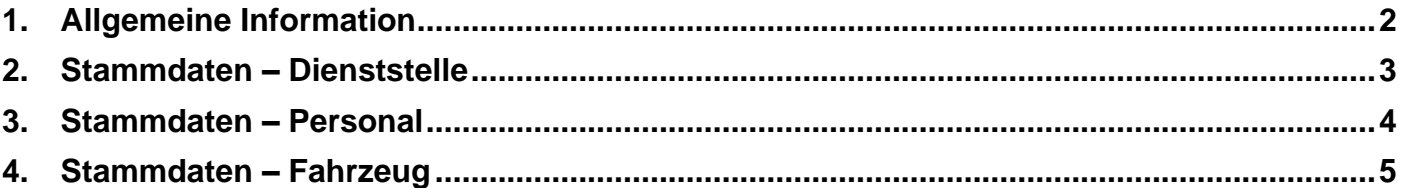

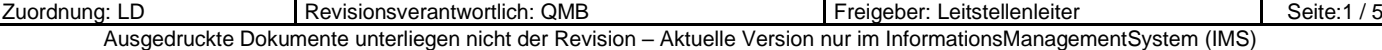

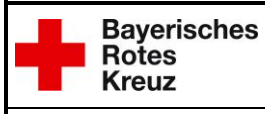

#### **Stammdaten - Ausfüllhinweise**

#### <span id="page-1-0"></span>**1. Allgemeine Information**

Zur besseren Übersichtlichkeit ist die Stammdatenerfassung in mehrere einzelnen Formulare unterteilt. Es können separat Meldung zur Dienststelle, zum Personal oder zu Fahrzeugen übermittelt werden.

- ILS LQM SW Stammdaten Personal
- ILS LQM SW Stammdaten Dienststelle
- ILS\_LQM\_SW Stammdaten Fahrzeug FW-THW
- ILS LQM SW Stammdaten Fahrzeug RD

**Stammdatenänderungen der Feuerwehren** sind immer mit unseren Formularen an die Kreisverwaltungsbehörden (Sachbearbeiter Brand- und Katastrophenschutz) zu übermitteln. Durch die Kreisverwaltungsbehörde werden dann die Änderungen an die ILS weitergeleitet.

**Stammdatenänderungen aller anderen Partner (Rettungsdienst, THW,…)** sollen direkt an die ILS Schweinfurt übermittelt werden. Am besten per E-Mail an [datenpflege.schweinfurt@ils.brk.de](mailto:datenpflege.schweinfurt@ils.brk.de)

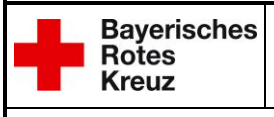

#### **Integrierte Leitstelle Schweinfurt**

**[Formular öffnen](https://www.rettungsdienst.brk.de/fileadmin/Eigene_Bilder_und_Videos/Leitstellen/Schweinfurt/Dateien/Formulare/ILS_LQM_SW_Stammdaten_Dienststelle.pdf)**

#### **Stammdaten - Ausfüllhinweise**

#### <span id="page-2-0"></span>**2. Stammdaten – Dienststelle**

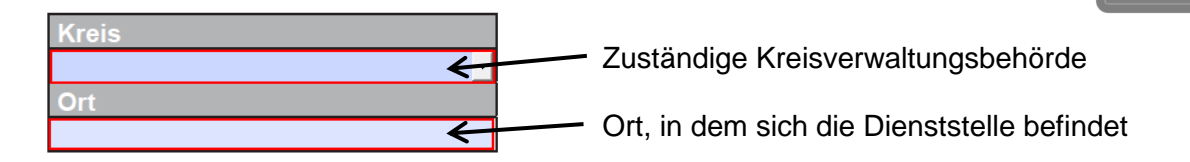

Bei allen folgenden Feldern gibt es immer die Auswahlmöglichkeit, was mit den eingetragenen Daten passieren soll.

**Ändern**: Es sind bereits Daten an die ILS gemeldet und die hier eingetragenen Daten soll die Daten in der ILS ersetzen.

**Neu**: Es sind bis jetzt noch keine Daten in der ILS vorhanden und sollen neu angelegt werden.

**Löschen**: Die Daten sind in der ILS bereits vorhanden und sollen ersatzlos gelöscht werden.

Wird keine Auswahl im Feld "Änderung" getroffen, dienen die Daten lediglich zum Zuordnen des Dokuments zu einer Dienststelle.

Ausschließlich für Dienststellen der Feuerwehr können die Mannschaftsstärke / Ausrückstärke erfasst werden. Auch hier kann je nach Auswahl eine Änderung, Neuerfassung oder Löschung erfolgen.

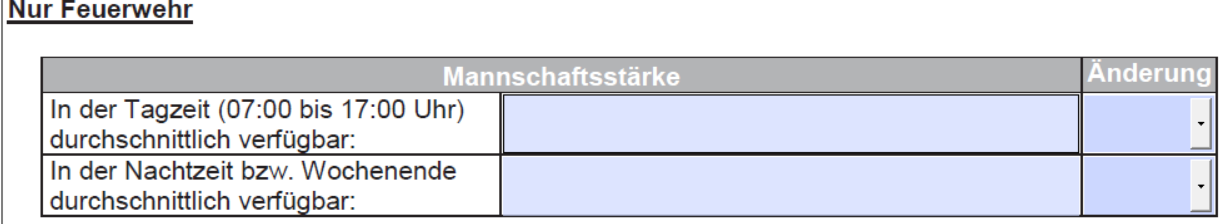

Im untersten Abschnitt können noch Geräte in der Dienststelle bearbeitet werden. Geräte in der Dienststelle sind Geräte, die nicht auf einem Fahrzeug verlastet sind, aber bei Bedarf für einen Einsatz genutzt werden können.

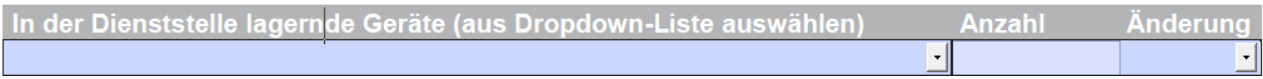

Es können nur Gerät aus der Liste ausgewählt werden.

Dabei darauf achten, dass es bei einigen Geräten eine Mindestgröße gibt, z.B. "Bindemittel, Öl" erst ab >200 kg. Anschließen die Anzahl eingeben. Die Einheit für die Anzahl steht im Normalfall beim Gerät dabei z.B. Liter, kg, …

Ebenfalls ist darauf zu achten, dass manche Geräte nur als "Satz" verfügbar sind (z.B. Druckschlauch B (Transporteinheit 500 m))

Hier ist immer nur die Anzahl der kompletten Sätze anzugeben.

In diesem Beispiel also z.B. 1, wenn 500m B-Schlauch als Transporteinheit vorgehalten werden.

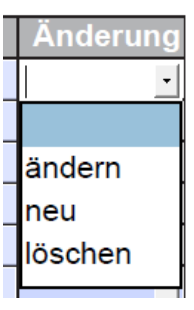

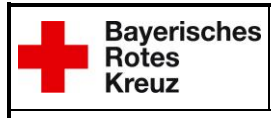

**[Formular öffnen](https://www.rettungsdienst.brk.de/fileadmin/Eigene_Bilder_und_Videos/Leitstellen/Schweinfurt/Dateien/Formulare/ILS_LQM_SW_Stammdaten_Personal.pdf)**

Stand: 07.02.2023

#### **Stammdaten - Ausfüllhinweise**

### <span id="page-3-0"></span>**3. Stammdaten – Personal**

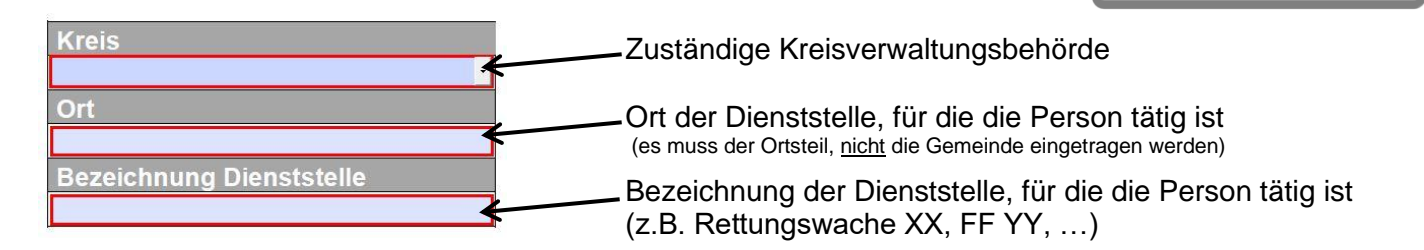

Im unteren Bereich können dann die Daten von bis zu zwei Personen eingetragen bzw. geändert werden.

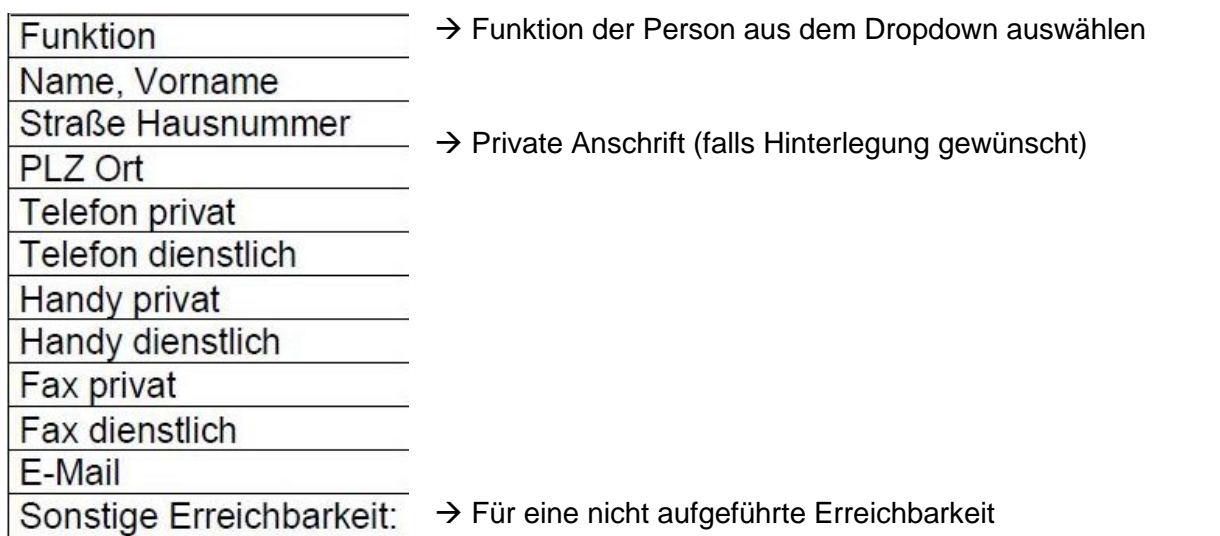

Bei allen Feldern gibt es die Auswahlmöglichkeit, was mit den eingetragenen Daten passieren soll.

- **Ändern**: Es sind bereits Daten an die ILS gemeldet und die hier eingetragenen Daten soll die Daten in der ILS ersetzen.
- **Neu**: Es sind bis jetzt noch keine Daten in der ILS vorhanden und sollen neu angelegt werden.
- **Löschen**: Die Daten sind in der ILS bereits vorhanden und sollen ersatzlos gelöscht werden.

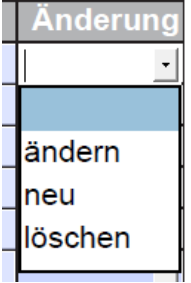

Wird keine Auswahl im Feld "Änderung" getroffen, handelt es sich um Bestandsdaten, die nicht geändert werden sollen

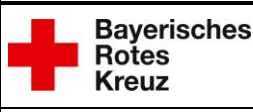

**[Formular FW /THW](http://lvbayern4.drk-hosting.de/fileadmin/Eigene_Bilder_und_Videos/Leitstellen/Schweinfurt/Dateien/Formulare/ILS_LQM_SW_Stammdaten_Fahrzeug_FW-THW.pdf)**

**[Formular RD](http://lvbayern4.drk-hosting.de/fileadmin/Eigene_Bilder_und_Videos/Leitstellen/Schweinfurt/Dateien/Formulare/ILS_LQM_SW_Stammdaten_Fahrzeug_RD.pdf)**

Stand: 07.02.2023

#### **Stammdaten - Ausfüllhinweise**

#### <span id="page-4-0"></span>**4. Stammdaten – Fahrzeug**

Es gibt zwei verschieden Formular für Feuerwehr/THW und für RD/HiOrg. Der Unterschied zwischen den Formularen besteht nur in auswählbaren Fahrzeugtypen und Geräten.

Die Bearbeitung kann innerhalb der ILS bis zu 28 Tage in Anspruch nehmen. Deshalb bitte mit entsprechendem Vorlauf das Dokument versenden.

Werden Fahrzeuge zwischen zwei Dienststellen längerfristig oder dauerhaft verschoben, ist für die eine Dienststelle eine Fahrzeuglöschung abzugeben und für die zweite Dienststelle eine Neuanlage.

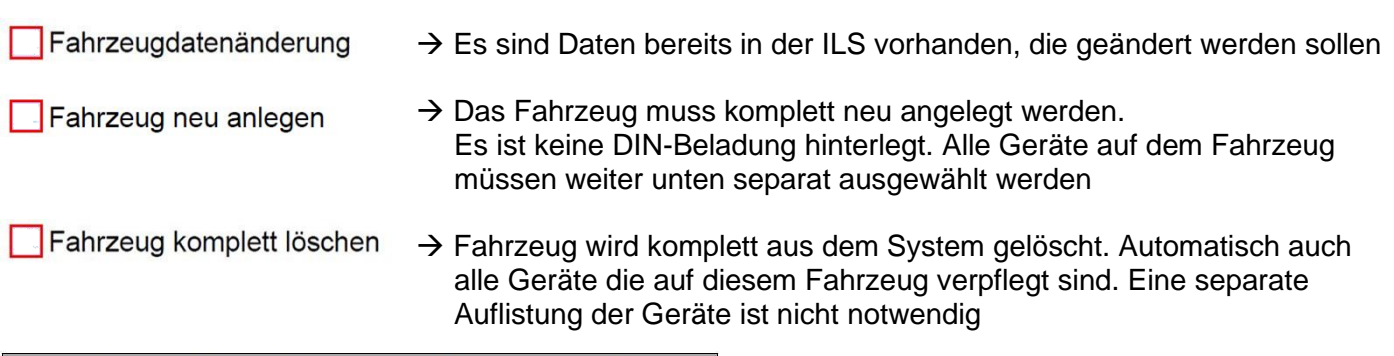

Einsatzmitteltyp aus Dropdown-Liste auswählen

Es können nur Einsatzmitteltypen aus der Liste ausgewählt werden. Eine freie Eingabe ist nicht möglich, da es im Einsatzleitsystem nicht abgebildet werden kann

Einsatzmittel Gespann-Typ auswählen kein Gespann

Ein Gespann ist dann notwendig, wenn verschieden Fahrzeugtypen im Einsatz eine Einheit bilden sollen. Z.B. ein Anhänger mit einem Zugfahrzeug oder ein Abrollbehälter mit einem Wechsellader.

Es wird grundsätzlich unterschieden zwischen "Anhänger" und "Zugfahrzeug".

Um im Einsatzleitsystem ein Gespann erstellen zu können, müssen beide Einheiten dem passenden Gespanntyp haben.

Es sind nur folgende Kombinationen möglich und eine Mehrfachauswahl ist nicht möglich.

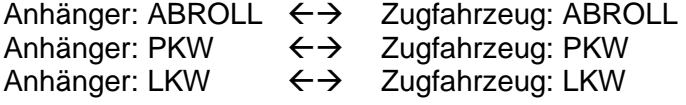

Wenn ein Fahrzeug z.B. sowohl eine LKW- als auch eine PKW-Anhängerkupplung hat, muss man sich für einen Typ entscheiden und anschließend alle Anhänger, die mit diesem Fahrzeug gezogen werden sollen, dem passenden Anhängertyp zugeordnet werden. Unabhängig davon, ob es in der Realität dann die korrekte Kupplung ist. Nur so kann es im Einsatzleitsystem dann auch als Gespann verbunden werden.

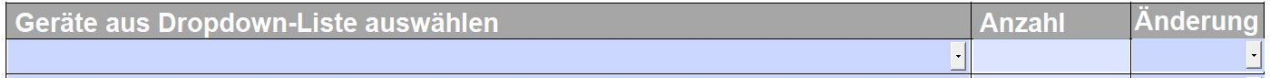

Es können nur Gerät aus der Liste ausgewählt werden.

Dabei darauf achten, dass es bei einigen Geräten eine Mindestgröße gibt, z.B. "Bindemittel, Öl" erst ab >200 kg. Anschließen die Anzahl eingeben. Die Einheit für die Anzahl steht im Normalfall beim Gerät dabei z.B. Liter, kg, …

Ebenfalls ist darauf zu achten, dass manche Geräte nur als "Satz" verfügbar sind (z.B. Druckschlauch B (Transporteinheit 500 m))

Hier ist immer nur die Anzahl der kompletten Sätze anzugeben.

In diesem Beispiel also z.B. 1, wenn 500m B-Schlauch als Transporteinheit vorgehalten werden.

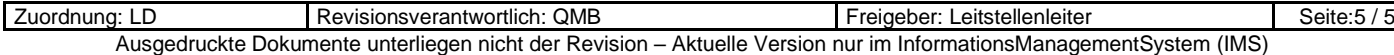